# **SYSTEM FIRMA XBASE**

# **WERSJA 24.04**

Przesyłamy kolejną wersję systemu finansowo-księgowego **FIRMA XBASE** oznaczoną numerem **24.04**. Opisane poniżej zmiany były częściowo wprowadzone poprzez uzupełnienia na naszej stronie internetowej po wersji 24.01.

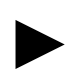

**Uwaga: Przypominamy,** *ż***e przed ka***ż***d***ą* **instalacj***ą* **nowej wersji nale***ż***y wykona***ć* **kopi***ę* **istniej***ą***cego systemu.** 

# **1. Moduł NADZORCA**

• W opcji Wymiana danych umożliwiono przesył dokumentów między aplikacjami w wersji Clipper i Xbase.

# **2. Moduł OBRÓT TOWAROWY**

- Dodano nową opcję "fiskalną" Zestawienia paragonów. Pozwala ona na drukowanie zestawienia paragonów za dany okres wg form płatności. Każda forma płatności ma podsumowanie wartości dokumentów.
- Usunięto blokadę wystawienia dokumentu w przypadku, gdy data płatności jest mniejsza od daty wystawienia dokumentu. Zamiast komunikatu pojawia się teraz pytanie, czy użytkownik chce wprowadzenia dat w taki sposób.
- Usunięto blokadę kasowania dokumentów, gdy w pozycjach jest informacja o utworzeniu pozycji na podstawie innych dokumentów. Informacja w pozycjach tych dokumentów składowych jest również usuwana.
- W parametrach dokumentów 3 wprowadzono nowy parametr określający, czy datę sprzedaży edytować czy też ją tylko wyświetlać.
- W trakcie wystawiania dokumentu sprzedaży wprowadzono kontrolę (w zależności od ustawionego parametru), czy w wyniku udzielonego rabatu cena sprzedaży nie będzie niższa od ceny zakupu.
- Wprowadzono nowy parametr (Narzędzia / Parametrów / Dokumentów 3) "Data dostawy dla zaliczek z aktualizacj*ą* stanów".
- Dla drukarek fiskalnych firmy Elzab wprowadzono możliwość wydruku formy płatności edytowanej po wystawieniu dokumentu. W parametrach fiskalnych na klawisz ustawia się ostatnią opcje: "Edyt. forma pl". W sąsiednim polu wpisuje się wartość domyślną. W trakcie wystawiania paragonu, pojawi

się wówczas okienko z polem, do którego można wprowadzić formę płatności paragonu. Podpowiadana jest forma płatności ustawiona w parametrach fiskalnych. Na klawisz można wybrać formę płatności ze słownika.

### **3. Moduł VAT**

- W oknie wyboru sposobu potrącania podatku dla dokumentów nabycia wprowadzono nową pozycję: "50% VAT-u odliczanego".
- Przed wydrukiem ewidencji w formatce z wyborem okresu, dołożono wybór wydruku dokumentów ze względu na datę dostawy:
	- Wszystkie drukowane są wszystkie dokumenty,
	- Z wypełniona dat*ą* dostawy drukowane są dokumenty z wypełnioną datą dostawy, korekty i zaliczki. Drukowane są również dokumenty wystawione przed rokiem 2014,
	- Z pust*ą* dat*ą* dostawy drukowane są dokumenty z pusta datą dostawy nie będące zaliczkami i korektami. Drukowane są również dokumenty wystawione przed rokiem 2014.

#### **4. Moduł F-K**

- Przy zapłacie rozrachunku z konta rozrachunkowego, dodano zapis odnośnika rozrachunku z bazy ROZRACH. Skutkuje to tym, że będąc w module ROZRACHUNKI i ustawiając się na tym dokumencie, a następnie naciskając klawisz otrzymamy informację o zapłacie za ten dokument.
- W opcji obliczania algorytmów uwzględniono zmianę roku obrachunkowego.
- Poprawiono opcję wydruków stanów dla przesuniętego roku obrachunkowego.
- W opcji korekty kosztów z tytułu niezapłaconych zobowiązań wprowadzono możliwość wyboru dokumentów, które mają brać udział w wyliczeniu korekty.

# **5. Moduł KSIĘGA**

• W opcji korekty kosztów z tytułu niezapłaconych zobowiązań wprowadzono możliwość wyboru dokumentów, które mają brać udział w wyliczeniu korekty.